Schnelleingabe (FIBU): Unterschied zwischen den Versionen

# Schnelleingabe (FIBU): Unterschied zwischen den Versionen

#### **[Version vom 20. Mai 2019, 10:05 Uhr](https://onlinehilfen.ra-micro.de/index.php?title=Schnelleingabe_(FIBU)&oldid=43252) ([Quelltext](https://onlinehilfen.ra-micro.de/index.php?title=Schnelleingabe_(FIBU)&action=edit&oldid=43252)  [anzeigen](https://onlinehilfen.ra-micro.de/index.php?title=Schnelleingabe_(FIBU)&action=edit&oldid=43252))**

#### **[Aktuelle Version vom 17. Juni 2019, 15:03 Uhr](https://onlinehilfen.ra-micro.de/index.php?title=Schnelleingabe_(FIBU)&oldid=43643) ([Quelltext](https://onlinehilfen.ra-micro.de/index.php?title=Schnelleingabe_(FIBU)&action=edit) [anzeigen](https://onlinehilfen.ra-micro.de/index.php?title=Schnelleingabe_(FIBU)&action=edit))** [GWachtendorf](https://onlinehilfen.ra-micro.de/index.php?title=Benutzer:GWachtendorf&action=view) ([Diskussion](https://onlinehilfen.ra-micro.de/index.php?title=Benutzer_Diskussion:GWachtendorf&action=view) | [Beiträge\)](https://onlinehilfen.ra-micro.de/index.php/Spezial:Beitr%C3%A4ge/GWachtendorf)

[AGörlich](https://onlinehilfen.ra-micro.de/index.php?title=Benutzer:AG%C3%B6rlich&action=view) ([Diskussion](https://onlinehilfen.ra-micro.de/index.php?title=Benutzer_Diskussion:AG%C3%B6rlich&action=view) | [Beiträge\)](https://onlinehilfen.ra-micro.de/index.php/Spezial:Beitr%C3%A4ge/AG%C3%B6rlich) [← Zum vorherigen Versionsunterschied](https://onlinehilfen.ra-micro.de/index.php?title=Schnelleingabe_(FIBU)&diff=prev&oldid=43252)

([→S](#page-2-0)peichern)

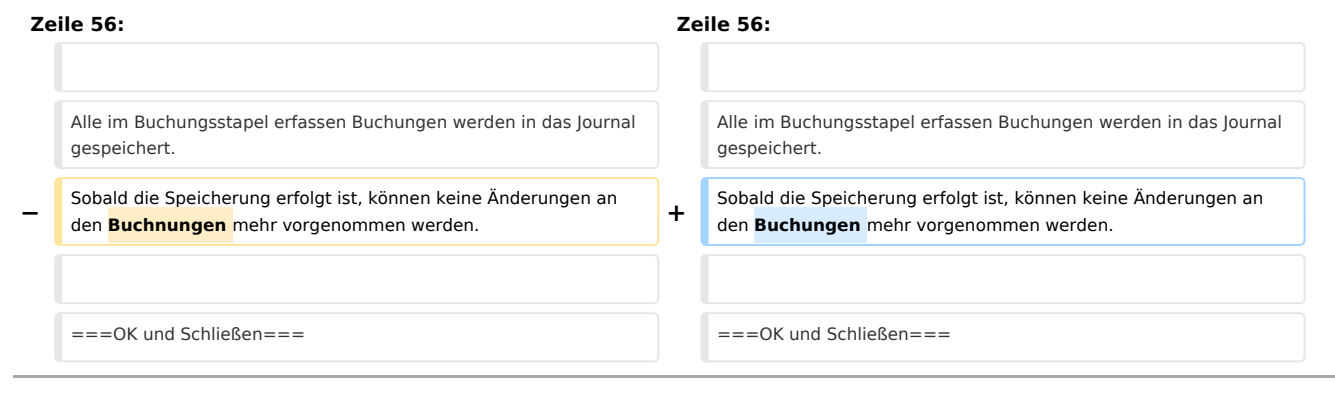

# Aktuelle Version vom 17. Juni 2019, 15:03 Uhr

#### [Hauptseite](https://onlinehilfen.ra-micro.de/index.php/Hauptseite) > [FIBU](https://onlinehilfen.ra-micro.de/index.php/Kategorie:FIBU) > [Buchen](https://onlinehilfen.ra-micro.de/index.php/Buchen) > [Schnelleingabe](https://onlinehilfen.ra-micro.de)

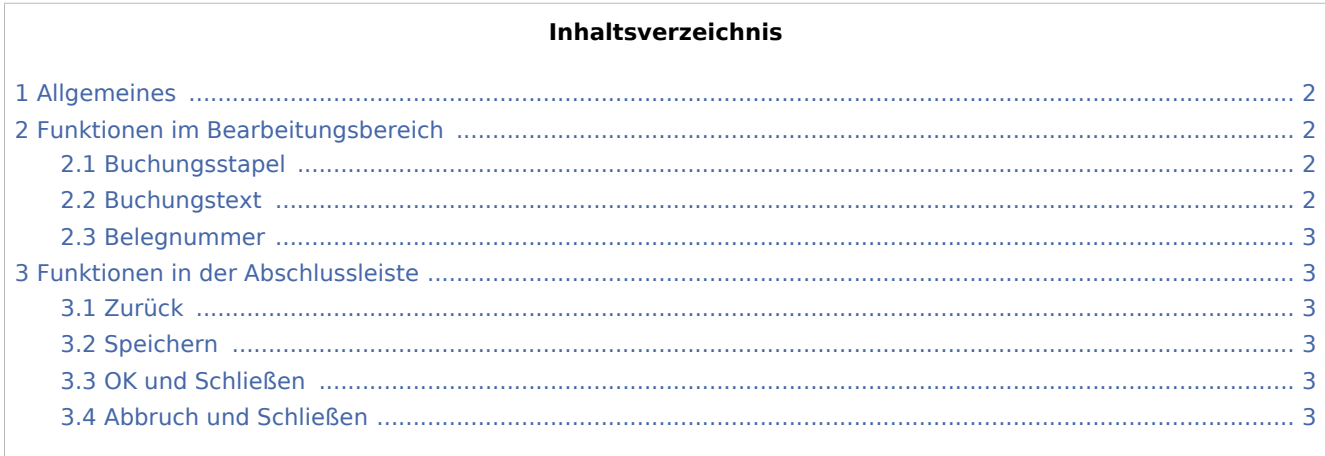

Schnelleingabe (FIBU): Unterschied zwischen den Versionen

## <span id="page-1-0"></span>Allgemeines

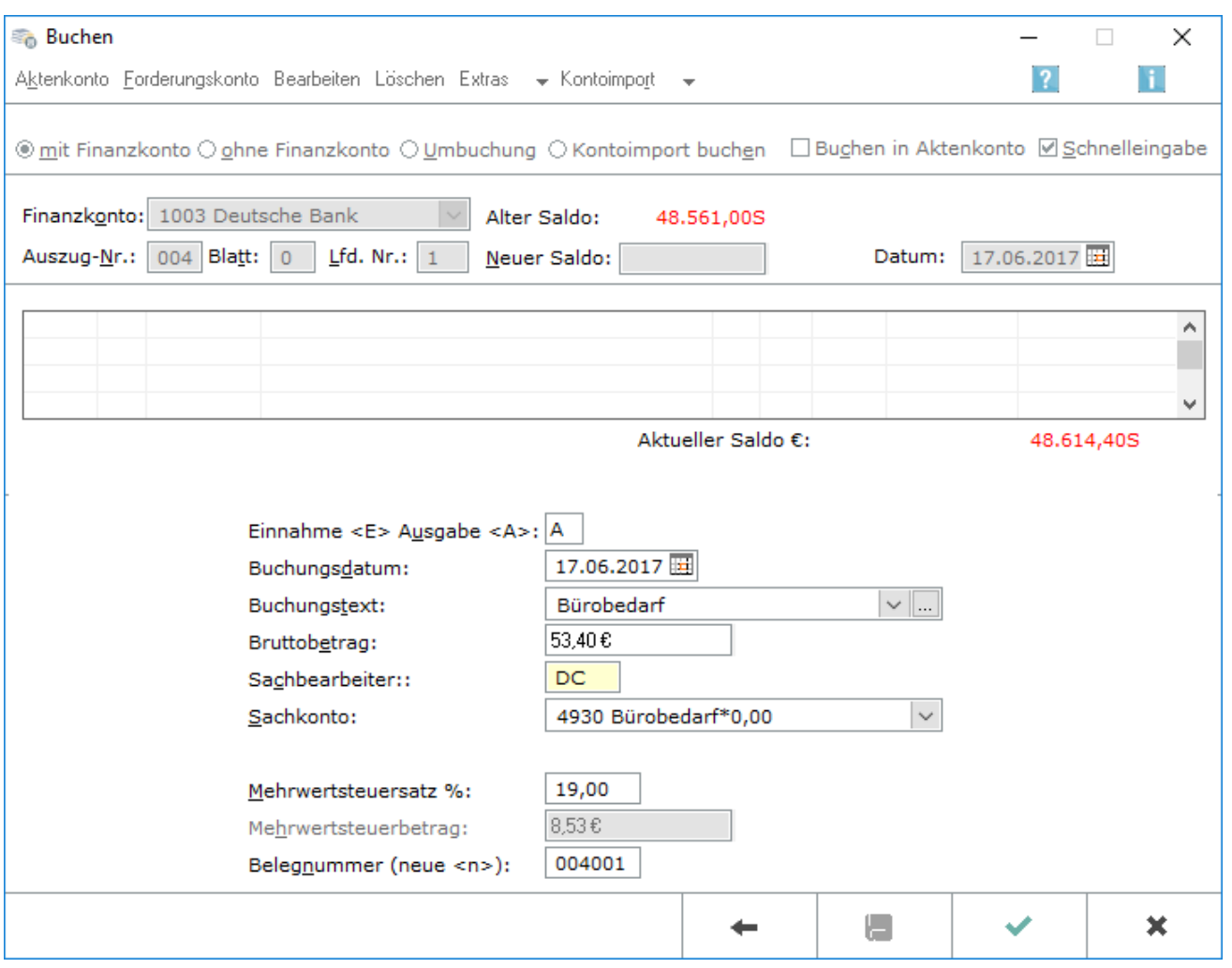

Wenn *Buchen in Aktenkonto* abgewählt wird, können mit *Schnelleingabe* in einer verkürzten Eingabemaske Buchungen in das *Journal* vorgenommen werden.

## <span id="page-1-1"></span>Funktionen im Bearbeitungsbereich

### <span id="page-1-2"></span>Buchungsstapel

Im Buchungsstapel werden bereits erfasste Buchungen angezeigt. Der Buchungstapel dient als Zwischenspeicher für erfasste Buchungen. Diese Buchungen sind noch nicht in der *Finanzbuchhaltung* gebucht, Korrekturen im Stapel sind mit *Bearbeiten / Löschen* jederzeit möglich.

Erst mit *Speichern* werden alle Buchungen in das *Journal* gespeichert und sind nicht mehr änderbar.

#### <span id="page-1-3"></span>Buchungstext

Der Buchungstext wird eingegeben.

Schnelleingabe (FIBU): Unterschied zwischen den Versionen

Über ... können häufig wiederkehrende Buchungstexte vorbelegt werden, um die manuelle Eingabe zu vermeiden.

Die Auswahl vorgegebener Buchungstexte erfolgt über  $\vee$ 

### <span id="page-2-1"></span>Belegnummer

Hier wird die Belegnummer für die Buchung vergeben. Die Belegnummer wird aus der eingegebenen Auszug- , Blatt- und der laufenden Nummer gebildet.

Wenn ein  $n$  eingegeben wird, wird automatisch die nächste laufende Journalnummer vergeben.

### <span id="page-2-2"></span>Funktionen in der Abschlussleiste

#### <span id="page-2-3"></span>Zurück

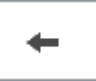

Die Eingabe wird Abgebrochen.

### <span id="page-2-0"></span>Speichern

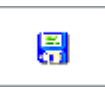

Alle im Buchungsstapel erfassen Buchungen werden in das Journal gespeichert. Sobald die Speicherung erfolgt ist, können keine Änderungen an den Buchungen mehr vorgenommen werden.

#### <span id="page-2-4"></span>OK und Schließen

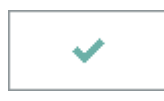

Die eingegebene Buchung wird in den Buchungsstapel übernommen.

### <span id="page-2-5"></span>Abbruch und Schließen

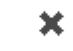

Das Fenster wird geschlossen.